## How to View your To do List and Holds

## Login in to CUNYfirst: •

https://ssologin.cuny.edu/cuny.html?resource\_url=https%3A%2F%2Fhome.cunyfirst.cuny.edu%252Fp sp%252Fcnyihprd%252FEMPLOYEE%252FEMPL%252Fc%252FNUI\_FRAMEWORK.PT\_LANDINGPAGE.GB L

| CUNY Login                                                                                                    |  |  |  |  |  |  |  |
|----------------------------------------------------------------------------------------------------|--|--|--|--|--|--|--|
| Log in with your <u>CUNY Login credentials</u><br>If you do not have a CUNYfirst account, see the <u>FAOs</u> . |  |  |  |  |  |  |  |
| Username<br>Password                                                                                            |  |  |  |  |  |  |  |
| Log in                                                                                                    |  |  |  |  |  |  |  |

Bring down the drop-down menu and click on Student Center

Ŀ

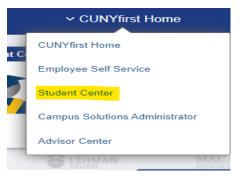

Click on the Tasks/Holds Tile

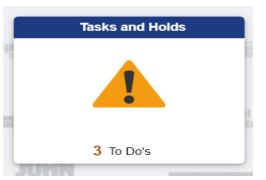

In this tile you will be able to view the following:

| To Do List | 3 | To Do List                     |                  |          |           |        |
|------------|---|--------------------------------|------------------|----------|-----------|--------|
|            |   |                                |                  |          |           | 3 rows |
|            |   | Task                           | Institution      | Due Date | Status    |        |
|            |   | File Your 2021-2022 FAFSA Now! | John Jay College | Overdue  | Initiated | >      |
|            |   | File your TAP Application      | John Jay College | Overdue  | Initiated | >      |
|            |   | File Your 2022-2023 FAFSA Now! | John Jay College | Overdue  | Initiated | >      |
|            |   |                                |                  |          |           |        |